# Caffeモデルを使った画像認識実習課題の開発

## **吉 武 春 光**

**1.まえがき**

 **筆者は、ここ数年、深層学習**(Deep Learning)**という手法を研究してきた。 吉武**(2018)**において言語データに対して研究を行い、吉武**(2019) **において 画像データに対して研究を行い、深層学習の優位性と問題点を把握した。**

 **最近の深層学習の素晴らしい成果を受けて、政府は** AI**戦略**2019 **を行う決 定をした。これは、日本が** 5G **開発で他国よりも遅れをとったので、国内の** ICT **産業の将来を考えての決定らしい。この** AI**戦略**2019 **は、**AI **に結びつく データサイエンス教育を、文理を問わず全大学生に実施するという内容で ある。これを受けて、本学でもデータサイエンス教育を全学生に対して実 施するというカリキュラム改正が進行中である。**

 **筆者は、データサイエンス教育の一貫として、公開されている学習済み モデルを利用して学生が画像認識を試みることができるプログラムを開発 した。本稿では、その概要を報告する。**

**2.深層学習の学習済みモデル**

 **本章では、深層学習の学習済みモデルについて述べる。深層学習には学 習と推論という2つの段階がある。学習済みモデルとは、学習が終わった 段階で生成されたモデルのことを指す。深層学習の学習には多大な量の データが必要であるので、学習済みモデルを再利用できれば、深層学習が やりやすくなる。**

**— 202 — Caffeモデルを使った画像認識実習課題の開発**

#### **2.1 Caffe と Model Zoo**

 **吉武**(2019)**で述べたようにディープラーニング用のフレームワークは 色々とあるが、公開された学習済みモデルを活用するとなると、便利なの が** Caffe **である。**Caffe **はカリフォルニア大学で開発されたディープラーニ ング用のフレームワークである。ディープラーニング開発の初期に公開さ れたために、数多くの利用があり、**Model Zoo **というサイトに数多くの学習 済みモデルが公開されている。そこで、本研究では、学習済み** Caffe **モデル をフレームワーク** Chainer **に読み込ませて再利用する場合を試すことにした。**

#### **2.1.2 Model Zoo からのモデルの取得**

Model Zoo **には多くの学習済みモデルが公開されているが、今回は、分か りやすいモデルとして** bvlc\_googlenet **を使用した。**bvlc\_googlenet **は**1000**カ テゴリー**(**種類**)**の画像分類を行うモデルです。画像サイズは** 224 × 224 **ピク セルである。**

## **2.1.3 Chainer における Caffe モデルの利用**

 **筆者が吉武春光**(2019)**で用いたディープラーニング用のフレームワーク** Chainer **には、学習済み** Caffe **モデルを利用する仕組みが備わっている。そ こで、今回の研究では、**Chainer **を使って 学習済み** Caffe **モデルを利用する ことにした。新納** (2016) **が参考になった。**

### **3.画像識別課題のためのプログラム**

 **本研究では、**Web **画面から画像ファイルを指定し、その画像ファイルを 認識分類し、得られた結果の上位**10**個を表示するようにした。使用したプ ログラムは** Python**用フレームワーク** Flask **を使用し**Python**を使って記述し た。**

 **なお、筆者の** Ubuntu Server 18.04 **上で** Flask **を動かした。**GPU **として性能** 11.34TFLOPS **の** NVIDIA GTX 1080 Ti **を搭載している。**

 **全体の流れは図1の通りとなる。**

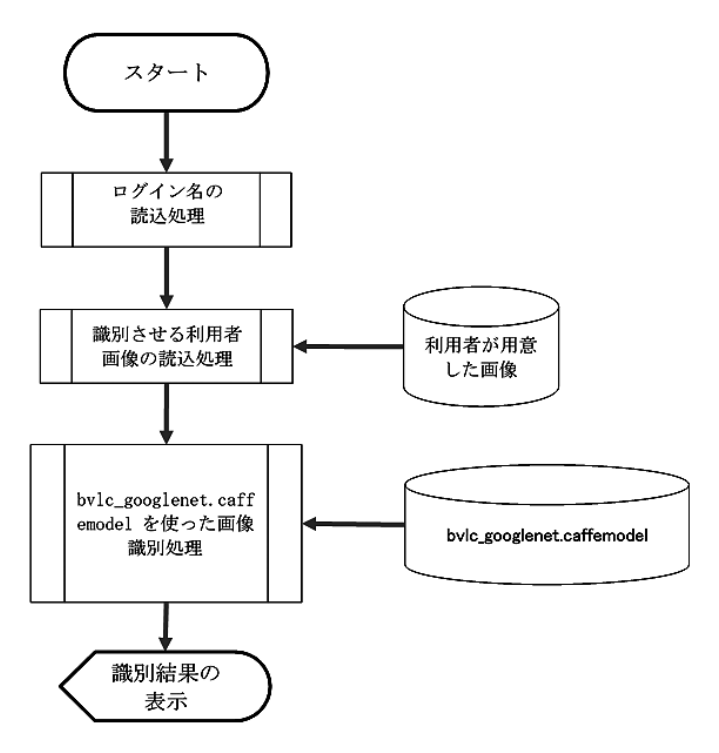

 $\boxtimes$  1 画像識別処理の流れ

## **3.1 Flask プログラムの設計**

 **付録に載せたように、メインのプログラム** upload.py **を作成し、更に** Web **画面用** template **として次の3つを設計した。**

| 28 L<br>، به عدد ساخت |                 |
|-----------------------|-----------------|
| 画面の目的                 | template名       |
| ログイン名の読み込み用           | read uid.html   |
| 画像を指定して読み込ませる用        | upload img.html |
| 識別結果表示用               | result html     |

**表1 画面設計**

**— 204 — Caffeモデルを使った画像認識実習課題の開発**

#### **3.2 Flaskをhttpsでアクセスできるようにする**

 **本研究では、学生に学外からでもアクセスできるように** SSL **を使うこと が必要になる。ブラウザ上で** Python **への読み書きをする仕組みとしては、 吉武**(2019)**で使用した** Jupyter **ノートブックにおいて** SSL support **を** enable **にする方法があるが、**Jupyter **ノートブックは研究開発用であり、アプリ ケーションの形態として利用者に使わせるには向いていない。そこで、今 回は、**Flask **自身を** SSL **対応する方法や**Web**サーバで対応する方法などを試 した。**

#### **3.2.1 Flask 自身を SSL 対応する方法**

Flask **の設定を調べたら、**SSL **の秘密鍵と公開鍵を指定することにより** Flask **内臓の** Web **サーバを** SSL **対応することが可能と分かった** motojapan(2017)**。しかし、**SSL **のポート番号をサーバ標準の** 443 **にするこ とができないことが判明した。本研究で使用するサーバは学内に置いてお り、セキュリティの観点で外部から学内へ通過できるポート番号は** 443 **に 限定されているので、**Flask **自身を** SSL **対応する方法を諦めることにした。**

### **3.2.2 WSGI対応 Web サーバで対応する方法**

 **まず** WSGI (**ウィズギー**) **は** Web Server Gateway Interface **の頭文字をとった もので、**Web**サーバと**Web**アプリケーションフレームワークをつなぐ共通 の汎用的に使えるインターフェースのことである**(**保坂**2008)**。背景として は、元々** Web**の仕組みは** PHP **と** HTML **を前提としたものであったので、他 のプログラミング言語で書かれたソフトウェアを** Web**ブラウザ上で動かす**

**(入出力させる)ためには、他のプログラミング言語ごとに独自の実装が されていた。今回の研究で使用したプログラミング言語** Python **においても 幾つもの実装が存在していた。この問題を解決するために考案されたのが** WSGI **である。**WSGI **は** Python **の** API **として定義されており、実装されたも のは次の2種類がある。**

**・**Python **で書かれた専用サーバ** Gunicorn **や** uWSGI

**・汎用** Web **サーバ** Apache **の追加モジュールとして開発された** mod\_wsgi **なお、この** WSGI **に着想を得て、他のプログラミング言語でも、同様のイ ンターフェースが開発されている。例えば、プログラミング言語** Perl **用に** PSGI (Perl Web Server Gateway Interface)**、プログラミング言語** Ruby **用に** Rack (Ruby Web Server Interface) **がある。**

## **3.2.3 uWSGI**

 **本研究では、まず** Python **で書かれた専用サーバ** uWSGI **を試してみた。筆 者が使用している** Ubuntu Server **では** uWSGI **のインストールは簡単であり** pip3 install uwsgi **コマンドを入力するだけであった。**uWSGI **を使って** Python **プログラムを実行させる際のコマンドの指定は次の通りである。**

\$ sudo uwsgi --master --https 160.23.145.22:443,hy-svr.cer,hy-svr.key -w upload:app

**ここで、学外からのアクセスを許すために** SSL **証明書を指定する必要が あった。それが** hy-svr.cer **と** hy-svr.key **である。ここで** 160.23.145.22 **は実験 に使用したサーバ** hy-svr.seinan-gu.ac.jp **の** IP **アドレスである。**

 **実際に動かしてみたら、安定に動作するのであるが、問題点として浮か び上がったの、ポート番号** 443 **を専有してしまうので他の** https **アプリケー ションを動かすことができない」ということである。実験に使用したサー バは他の** Web **アプリケーションも動かす必要があったので、**uWSGI **を使う ことは諦めた。**

#### **3.2.4 mod\_wsgi**

 **次に、汎用** Web **サーバ** Apache **の追加モジュールとして開発された** mod\_ wsgi **を試すことにした。振り返ってみると簡単であったが、乗り越えるべ き点が多かった。**

 **まず、インストールは** Ubuntu **の** apt **コマンドを使うと簡単であるが、** mod\_wsgi **のバージョンが古い可能性がある。そこで、**pip **コマンドを使っ て最新版の** mod\_wsgi **をインストールすることにした。**

\$ sudo pip3 install mod\_wsgi

**上手くインストールできたかどうかは、**mod-wsgi**の簡易**Web**サーバーを起 動することで確認できる。次のコマンドを入力する。**

\$ mod\_wsgi-express start-server

**つぎに、**mod\_wsgi-express **コマンドを使って、**Apache2**のモジュールフォ ルダに**mod\_wsgi**のモジュールをインストールした。**

\$ sudo mod\_wsgi-express install-module LoadModule wsgi\_module "/usr/lib/apache2/modules/mod\_wsgi-py36.cpython-36mx86\_64-linux-gnu.so" WSGIPythonHome "/usr"

**この結果は** /etc/apache2/mods-enabled/ **の下に** wsgi.conf **と** wsgi.load **が上手 くリンクされているかどうかで確認できる。**

Apache **で設定する値の確認は次のコマンドで行える。**

\$ sudo mod\_wsgi-express module-config LoadModule wsgi\_module "/usr/local/lib/python3.6/dist-packages/mod\_wsgi/server/mod wsgi-py36.cpython-36m-x86\_64-linux-gnu.so" WSGIPythonHome "/usr"

**ここで、**/usr/lib/apache2/modules/ **下の** .so **ファイルと** /usr/local/lib/ python3.6/dist-packages/mod\_wsgi/ **下の** .so **ファイルは同じものである。** Python3 **が認識する** .so **ファイルと** Apache **が認識する** .so **ファイルが別の場 所に置かれているということである。**

Apache **でアクセスを可能にするためには、**Flask **プログラムに加えて** .wsgi **ファイルを作成する必要があった。今回、作成した** Flask **プログラム は** upload.py **というファイ名にしたので、**upload.wsgi **ファイルを** upload.py **と同じ階層に作成した。**upload.wsgi **ファイルの中身は次の通り:**

import sys, os

import logging # apache**のログに出すために必要** logging.basicConfig(stream = sys.stderr)

sys.path.insert(0, os.path.abspath(os.path.dirname(\_\_file\_\_)))

from upload import app as application

**そして、次に** Web**サーバ** Apache **の** Virtual Host **において次の設定をした。**

<Directory "/var/www/kougi/"> Require all granted </Directory> Alias /kougi "/var/www/kougi"

WSGIDaemonProcess www-data user=www-data group=www-data python-home=/usr python-path=/var/www/kougi:/usr/lib/python3.6/site-packages WSGIProcessGroup www-data WSGIScriptAlias /ai /var/www/kougi/upload.wsgi

## **4.課題の実施**

 **筆者が行っている「知識情報処理論」という科目で、ディープ・ラーニ ングを使った画像認識を経験し考察を加えるという課題を出した。**

 **最初の画面で、受講生のログイン名を入力してもらい、次の画面にて、 読み込ませる画像を指定して、実際に識別をさせた。次の図2に、その識 別の様子を示す。**

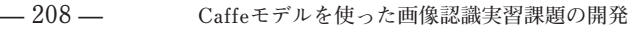

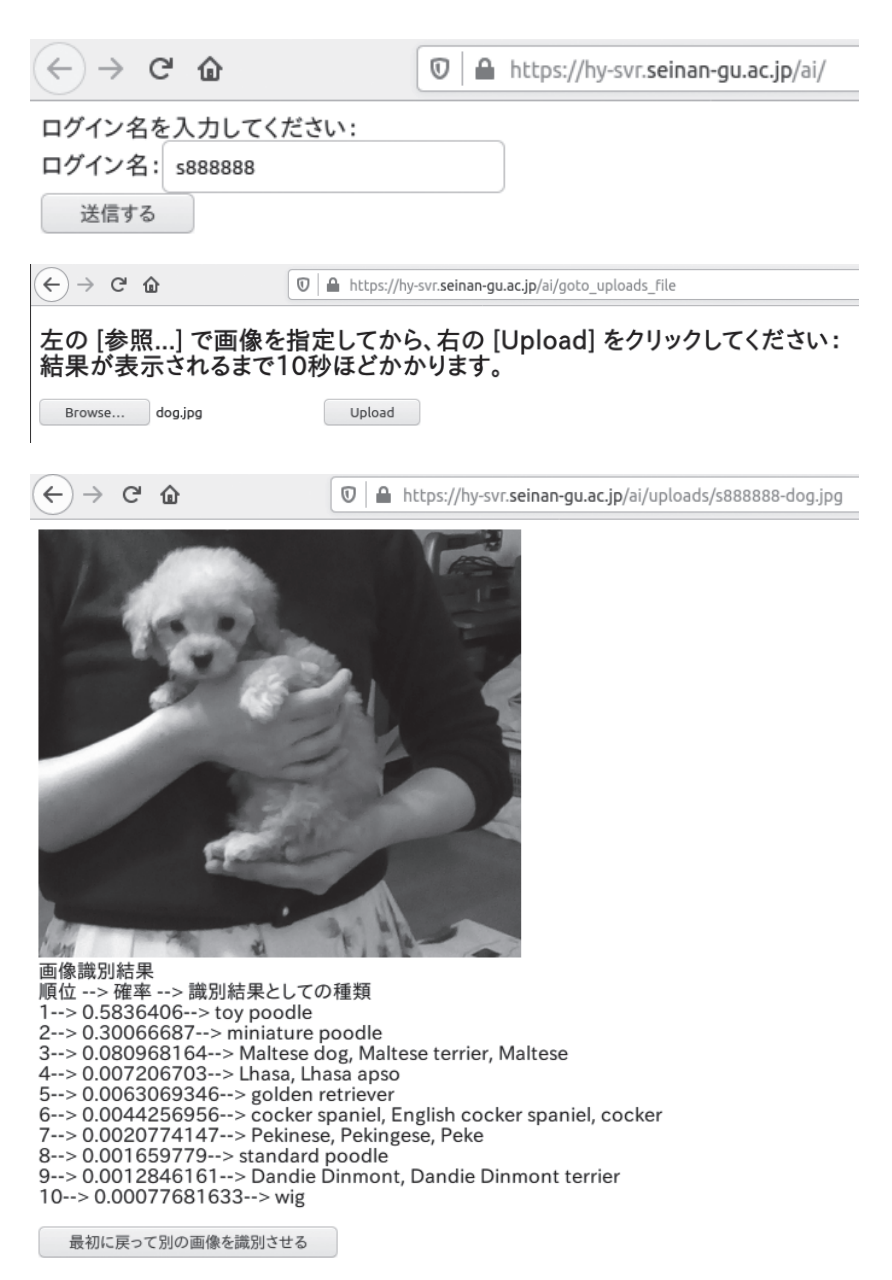

**図2 課題プログラムの処理の様子**

mod\_wsgi **を使った** Apache **は安定した動作を行っており、合計**104**名の受 講生が、この課題を行ったが、問題は発生しなかった。**

## **5.あとがき**

 **本研究では、データサイエンス教育の一貫として、学生が画像認識を試 みることができるプログラムを開発し、実習課題として使用した。フレー ムワーク** Chainer **を使って、学習済み** Caffe **モデルを利用することで実現し た。**

 **今回の研究では、学習済み** Caffe **モデルをそのまま使用したが、分類カテ ゴリーが異なる場合などには、ファインチューニングや転移学習と呼ばれ るモデルの再学習を行うと良いらしい。今後は、ファインチューニングや 転移学習にも取り組んで行く。**

 **なお、深層学習フレームワーク** Chainer **は開発が終了し、今後は別の深層 学習フレームワーク** PyTorch **に統合されるという発表があった。筆者の今 後の研究は** PyTorch **を使うことになるであろう。**

## **参考文献**

@lamplus(2018), "**ラズベリーパイに**Apache**を導入し、**python**ファイルを実行 するまでの備忘録**", https://qiita.com/lamplus/items/9877849d3108e2c6d0df, 2021.1.10**アクセス**

bvlc\_googlenet, https://github.com/BVLC/caffe/tree/master/models/bvlc\_ googlenet, 2020.9.10**アクセス**

Caffe install, https://caffe.berkeleyvision.org/install\_apt.html, 2020.11.30**アクセス**

- **— 210 — Caffeモデルを使った画像認識実習課題の開発**
- Caffe Model Zoo, https://github.com/BVLC/caffe/wiki/Model-Zoo, 2020.11.30**アクセス**
- The uWSGI project, https://uwsgi-docs.readthedocs.io/en/latest/, 2020.12.25**アクセス**
- uWSGI**入門**, https://www.python.ambitious-engineer.com/archives/1959, 2020.12.25**アクセス**
- Munesada, Yohei(2017), "[Python] mod\_wsgi**を使って**Python3.6**を**Apache**で動 かす(**CentOS6**系)**", https://www.yoheim.net/blog.php?q=20170206, 2021.1.10**アクセス**
- mod\_wsgi, https://modwsgi.readthedocs.io/en/develop/index.html, 2021.1.10**アクセス**
- "mod\_wsgi (Apache)", Flask **公式解説**, https://flask.palletsprojects.com/ en/1.1.x/deploying/mod\_wsgi/, 2021.1.10**アクセス**
- motojapan(2017), "Web**サーバーを**https**対応する方法**", http://motojapan. hateblo.jp/entry/2017/12/14/083635, 2021.1.10**アクセス**
- wsgi-express **コマンド解説**, " https://pypi.org/project/mod-wsgi/", 2021.1.10**アクセス**
- **新納浩幸**(2016)," Chainer**による実践深層学習**", **オーム社**

**保坂翔馬**(2008),"WSGI**と**Python**でスマートな**Web**アプリケーション開発を**", https://gihyo.jp/dev/feature/01/wsgi/0001, 2019.1.10**アクセス**

**吉武春光**(2018): "**学生の提出レポート解析に文脈ベクトルを使う**", **西南学院 大学商学論集**, Vol. 64, No. 4, pp. 79-95, 2018.3**月**

**吉武春光**(2019): "**深層学習を用いた学生の受講態度の推定**", **西南学院大学商 学論集**, Vol. 65, No. 4, pp. 215-236, 2019.3**月**

## **付録**

 **図3作成した** Python **フレームワーク** Flask **のプログラム** upload.py(1/3)**。**

```
import os
# request フォームから送信した情報を扱うためのモジュール
# redirect ページの移動
# url_for アドレス遷移
from flask import Flask, render_template, request, redirect, url_for, flash
# ファイル名をチェックする関数
from werkzeug.utils import secure_filename
# 画像のダウンロード
from flask import send_from_directory
# 画像のアップロード先のディレクトリ
UPLOAD_FOLDER = '/var/www/kougi/uploads'
upload_folder_name = 'uploads'
# アップロードされる拡張子の制限
ALLOWED_EXTENSIONS = set(['png', 'jpg', 'gif'])
app = Flash( name )app.config['UPLOAD_FOLDER'] = UPLOAD_FOLDER
def allwed_file(filename):
  # .があるかどうかのチェックと、拡張子の確認
  # OKなら1、だめなら0
   return '.' in filename and filename.rsplit('.', 1)[1].lower() in ALLOWED_EXTENSIONS
# ログイン名を入力してもらう
@app.route('/', methods=['GET', 'POST'])
defindex():
  global uid
   uid=""
   # read_uid.html から /goto_uploads_file に飛ばす
  return render_template("read_uid.html",uid=uid)
# ファイルを受け取る方法の指定
@app.route('/goto_uploads_file', methods=['GET', 'POST'])
def goto_uploads_file():
 global uid
 # リクエストがポストかどうかの判別
 uid = request.form.get('uid')
 return render_template('upload_img.html', uid=uid)
```
## **図4作成した** Python **フレームワーク** Flask **のプログラム** upload.py(2/3)**。**

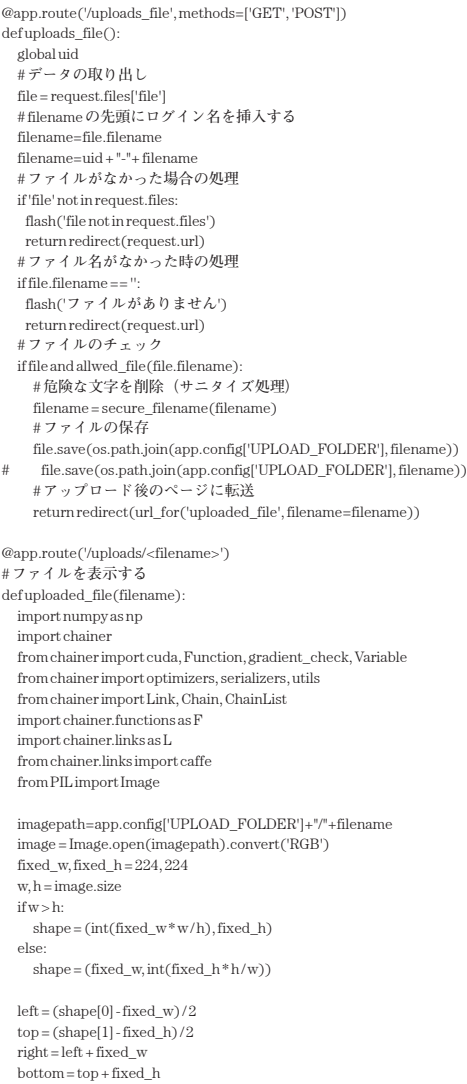

## **図5作成した** Python **フレームワーク** Flask **のプログラム** upload.py(3/3)**。**

```
 image = image.resize(shape)
   image = image.crop((left, top, right, bottom))
   x_data = np.asarray(image).astype(np.float32)
  x data = x data.transpose(2,0,1)
  x_data = x_data[:-1,:,:] mean_image = np.zeros(3*224*224).reshape(3, 224, 224).astype(np.float32)
  mean image[0] = 103.0mean_image[1] = 117.0mean\_image[2] = 123.0 x_data -= mean_image 
  x_data = np.array([x_data]) x = chainer.Variable(x_data)
   func = caffe.CaffeFunction('/var/www/kougi/bvlc_googlenet.caffemodel')
  with chainer.using_config('train', False):
     y, = func(inputs={'data': x}, outputs=['loss3/classifier'])
   prediction = F.softmax(y)
  #ラベルを読み込む
   categories = np.loadtxt('/var/www/kougi/labels.txt', str, delimiter="\n")
   # スコアとラベルを紐づけスコアの高い順にソートする
   result = zip(prediction.data.reshape((prediction.data.size,)), categories)
   result = sorted(result, reverse=True)
   # 上位10個の結果を表示する
   top10=enumerate(result[:10])
   return render_template('result.html', top10=top10, imagepath=imagepath, 
upload_folder_name=upload_folder_name, filename=filename)
   #from flask import flash
   #for i, (score, label) in enumerate(result[:10]):
   # flash ('{:>3d} {:>6.2f}% {}'.format(i + 1, score * 100, label))
   ## prob = F.softmax(y)
   ## labels = open('labels.txt').read().split('\n')
   ## maxid = np.argmax(prob.data[0])
   ## print (labels[maxid], prob.data[0,maxid])
   return send_from_directory(app.config['UPLOAD_FOLDER'], filename)
if\_name__ =='__main__:
   app.debug = True # デバッグモード有効化
   app.run(host='160.23.145.22', port=8888)
   #app.run(host='localhost', port=8888)
```
## **図6作成した** Python **フレームワーク** Flask **の**template read\_uid.html

```
<! doctype html>
<html>
  <head>
  <title>ログイン名の入力</title>
 </head>
 <body>
  ログイン名を入力してください:<br />
               <form action="/ai/goto_uploads_file" method="post" class="form-inline">
              ログイン名: <input name="uid" value="{{uid}}" type="text"/><br/>> />
               <button type="submit" class="btn btn-default">送信する</button>
              \geq/form\leq </body>
\ge/html\sim
```
#### **図7作成した** Python **フレームワーク** Flask **の**template upload\_img.html

```
<!doctype html>
<html>
 <head>
  <meta charset="UTF-8">
 <title>ファイルをアップロードして判定しよう</title>
 </head>
 <body>
  <h2>左の [参照...] で画像を指定してから、右の [Upload] をクリックしてください:<br>
  結果が表示されるまで10秒ほどかかります。</h2>
  <form action="/ai/uploads_file" method="post" enctype="multipart/form-data">
  <p><input type="file" name="file">
  <input type="submit" value="Upload">
  </form>
 </body>
</html>
```
#### **図8作成した** Python **フレームワーク** Flask **の**template result.html

```
<!doctype html>
<html>
  <head>
 <title>{{imagepath}}</title>
 </head>
zbody\sim <img src="/ai/static/{{filename}}" width="400" ><br />
 画像識別結果<br/>
  順位 --> 確率 --> 識別結果としての種類<br />
                                 {% for one in top10 %}
                               {% - set i = one[0] + 1 - }({i})-->{{one[1][0]}}-->{{one[1][1]}}<br/>\times\frac{1}{6} endfor %\left| < br/>br/>
               <form action="/ai" method="get" class="form-inline">
               <button type="submit" class="btn btn-default">最初に戻って別の画像を識別させる</button>
                </form>
 </body>
</html>
{% extends "layout.html" %}
{% block content %}
<!--Form ================================================== -->
 <div class="form">
 <div class="container">
  <div class="row">
   <div class="col-md-12">
    <p class="lead">
   処理対象ベクトル: <br/><br/>
    ·単位={{target}}<br/>>
    ・期間={{ year }} {{ term }}<br/> />
    • file={{ dic }}<br/> /><br/> />
    {% if posword %}
   positive_word= {{ posword }}<br/> \,
    {% endif %}
    {% if negword %}
   negative_word= {{ negword }}<br/> />
   (% endif%}
   <br> <br> <math>\frac{1}{2}</math> {% if result %}
    similarity=<br />
    {% for one in result %}
   {{{ one }}<br/> >
```

```
 {% endfor %}
     {% endif %}
   \sim <form action="/wordsel" method="post" class="form-inline">
    positive word: <input name="posword1" value="" type="text" /><input name="posword2" value="" type="text" /><input 
name="posword3" value="" type="text" /><input name="posword4" value="" type="text" /><input name="posword7" value="" type="text" /><br>value="" type="text" /><input name="posword6" value="" type="text" /><input name="posword7
<br> <b>br/></b> negative word: <input name="negword1" value="" type="text" /><input name="negword2" value="" type="text" /><input 
name="negword3" value="" type="text" /><input name="negword4" value="" type="text" /><input name="negword5" 
value="" type="text" /> <br/> <br/> />
    <button type="submit" class="btn btn-default">most_similarを計算する
</button>
   \geq/form\sim<br> <math>\frac{1}{2}</math>chr/s<br> <math>\frac{1}{2}</math> <form action="/" method="get" class="form-inline">
    <button type="submit" class="btn btn-default">処理対象を選び直す</button>
    </form>
  \langlediv> </div>
  </div>
 </div>
{% endblock %}
```